## **Welcome to the RISD Materials /Media Center Online Public Access Catalog**

**For years now, the Media Center has used Term-Lite as the online booking program. Starting in the 2016-2017 school year, the change has been made to switch the booking program to Destiny Media Manager. This will provide teachers with several benefits, including being able to use their library patron username and password to login and request media and to be able to search for books and videos at the same time.**

**Destiny Media Manager is designed to help teachers make sure that students get the learning resources they need. It's one of the first browser-based solutions that allow teachers to search for, reserve and track all sorts of instructional media, including software, videos, activity kits, manipulatives and more.**

**This tutorial will walk you through the log in and booking process. You will notice it is significantly different from the previous catalog but you will find to be more user friendly, provides in depth descriptions, pictures so you can see your items, faster booking process, and increased access to materials in addition to your own schools library catalog. It will provide an easier way to track your use of media and materials.**

**Let's get started but remember you can always call the Materials / Media Center @ 627-2540 if you have any concerns.** 

## **CHECK IT OUT! Using the new Media Center**

**Booking system**

**Using the new Destiny Media Manager to book your resources is easy and can be done from anywhere you have an internet connection!**

> **To start: Login to the Destiny OPAC system by going to <http://destiny.risd.k12.nm.us/> (Book mark this link)**

**Where you will see the following:**

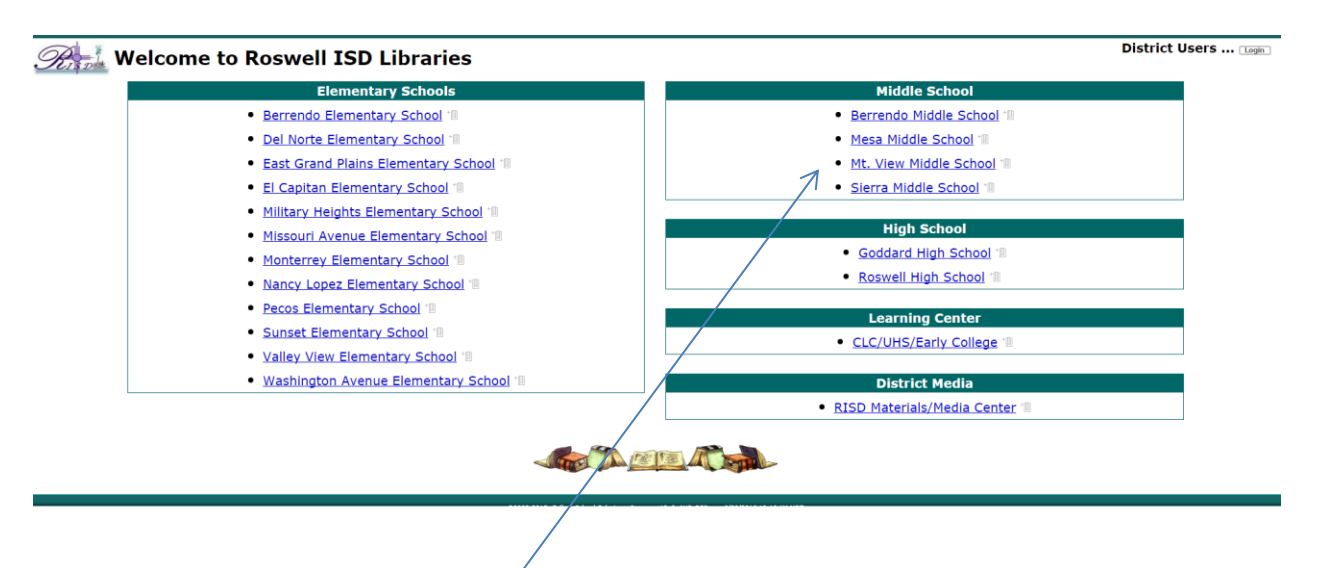

**Click on the link for your schools library page**

**When that is opened, click on the login button in the upper right hand corner of the** 

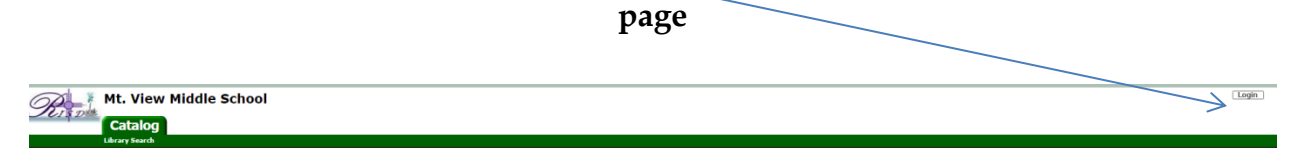

**Type in your user name (first initial, last name) And your password (District ID in Destiny library patron info) If you don't know yours, contact your librarian or call the Materials/Media Center at 2614 and it will be given to you.** 

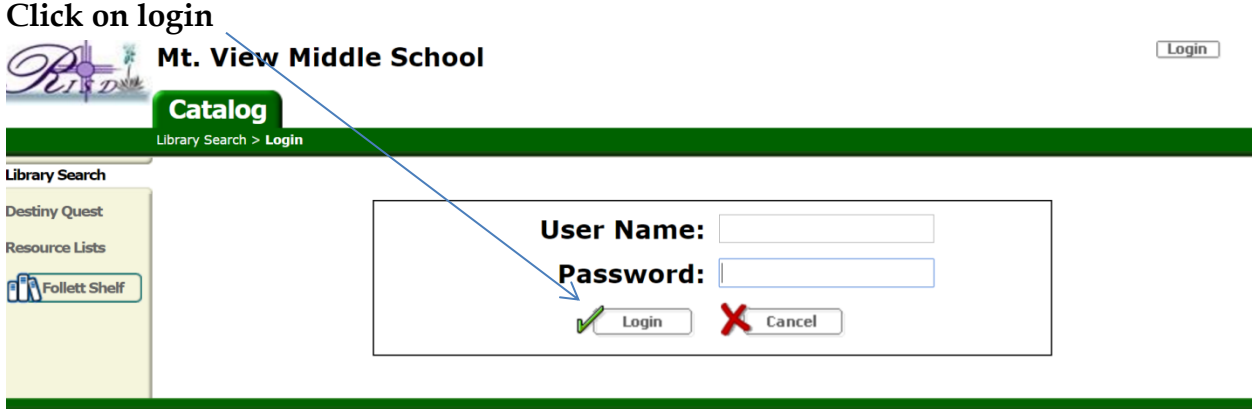

**The following window will open when you are successfully logged in. Click on the tab for Catalog.**

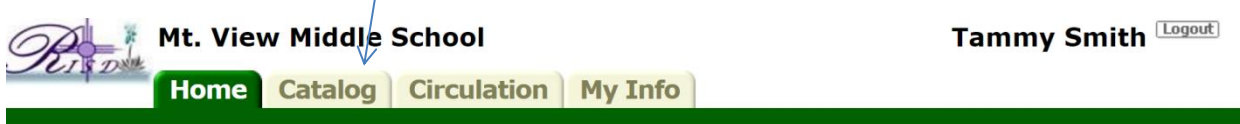

## **You will have the option of Searching your own library (check school library box), Searching the District Media Center (check that box), or**

**Searching both (check both boxes).**

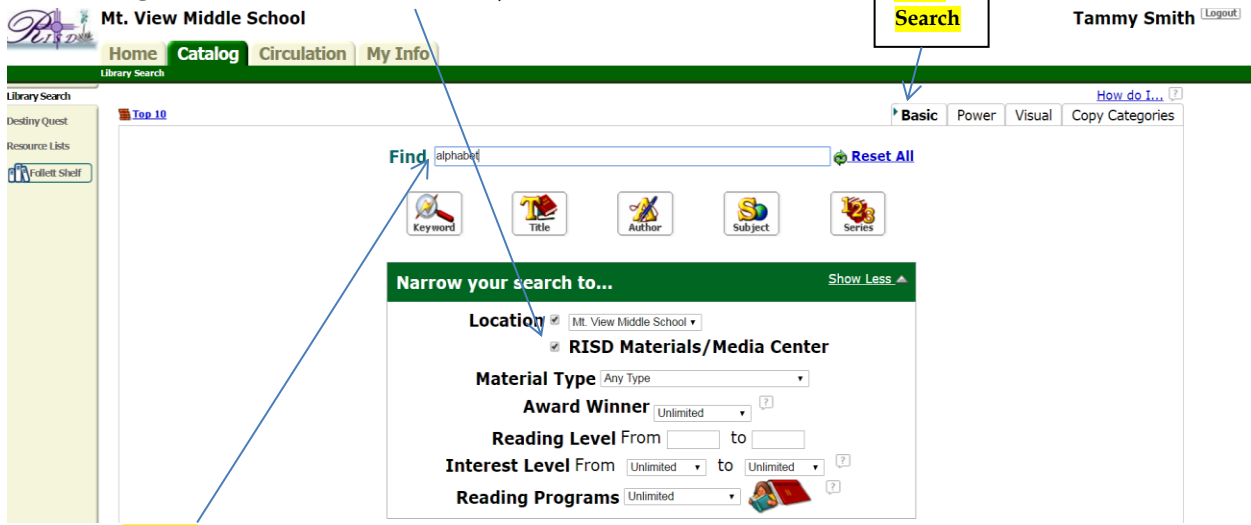

**Basic** 

**To do a basic search just type in your search terms in the "Find" box. Your search results will appear on the next screen:**

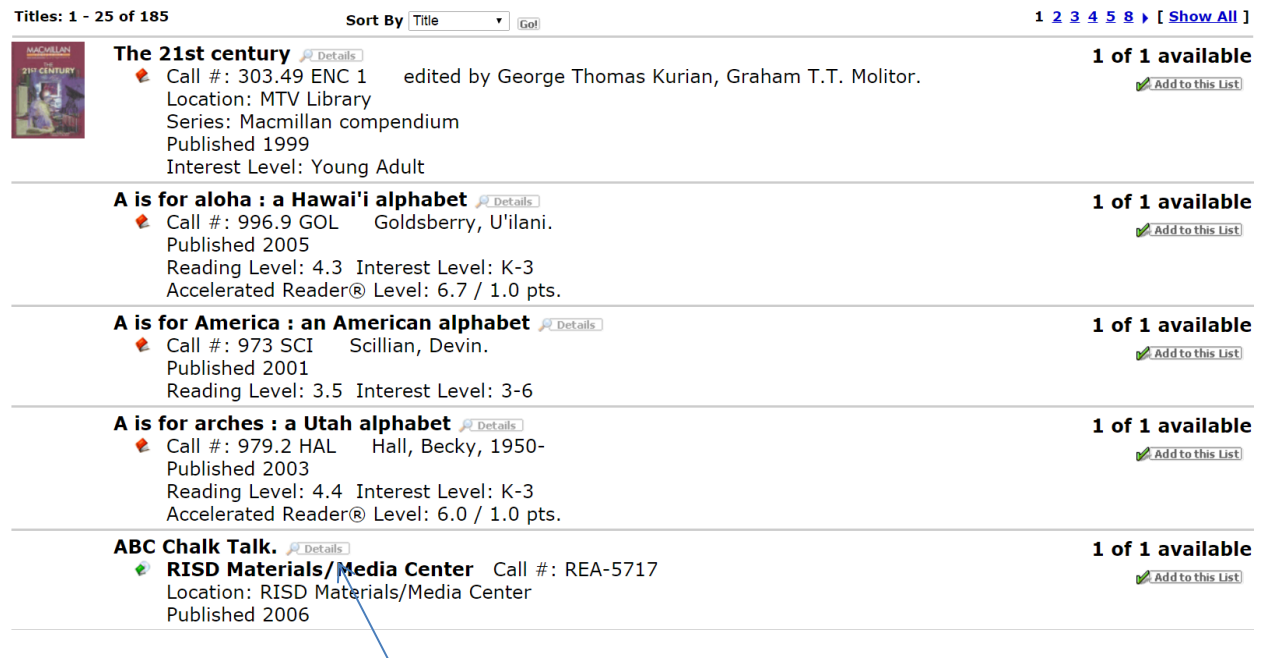

**Click on the title or the "details" button to get more information about a resource.**

**The following page will open. The details button options give valuable information such as item type, subjects, contents, and grade levels, and if its something you would like to sign out, click on the "Book-it" button**

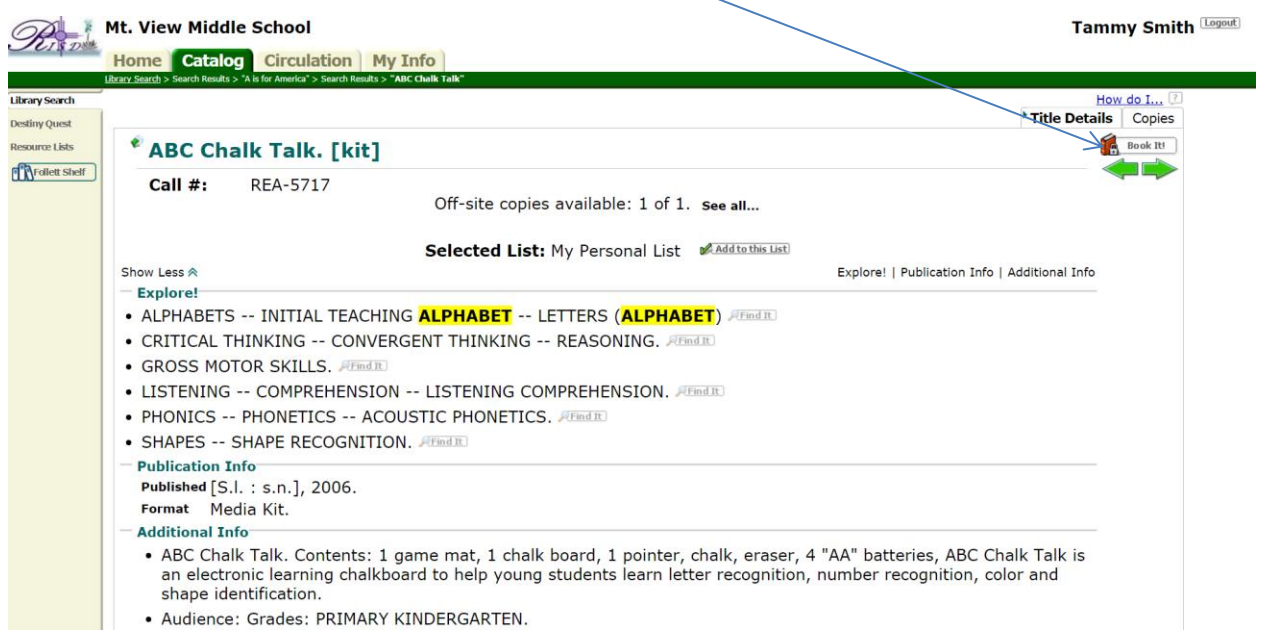

**The booking page will open. Use the calendar to choose the date you would like it shipped. During the school year, the delivery pony runs to each school each day. During the summer school, the delivery schedule is abbreviated and runs only on certain days.**

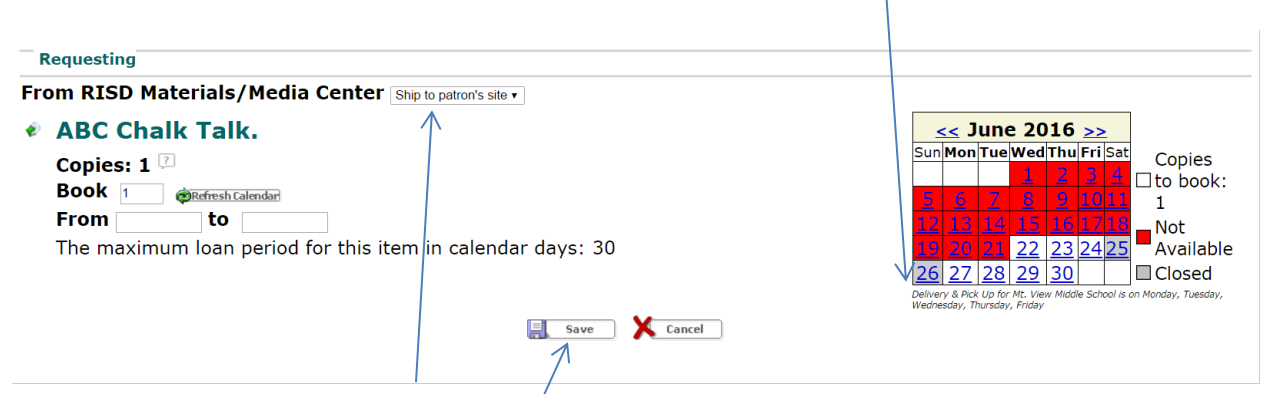

You can also choose to pick it  $\psi$ p, if the delivery date doesn't fit your **schedule. We are open from 8:00 am to 4:00 pm.** 

**Click on save to complete your booking.**

**A message will appear on your screen indicating that the booking was successful.** 

## Booking requested for "ABC Chalk Talk." at RISD Materials/Media Center placed from 6/22/2016 to 7/22/2016. Copies: 1

**\*\*\*\*\*\*\*\*\*\*\*\*\*\*\*\*\*\*\*\*\*\*\*\*\*\*\*\*\*\*\*\*\*\*\*\*\*\*\*\*\*\*\*\*\*\*\*\*\*\*\*\*\*\*\*\*\*\*\*\*\*\*\*\*\*\*\*\*\*\*\*\*\*\*\***

**If you click on the "My Info" tab at the top of the page you can see what items you have out, and what items are pending for delivery.**

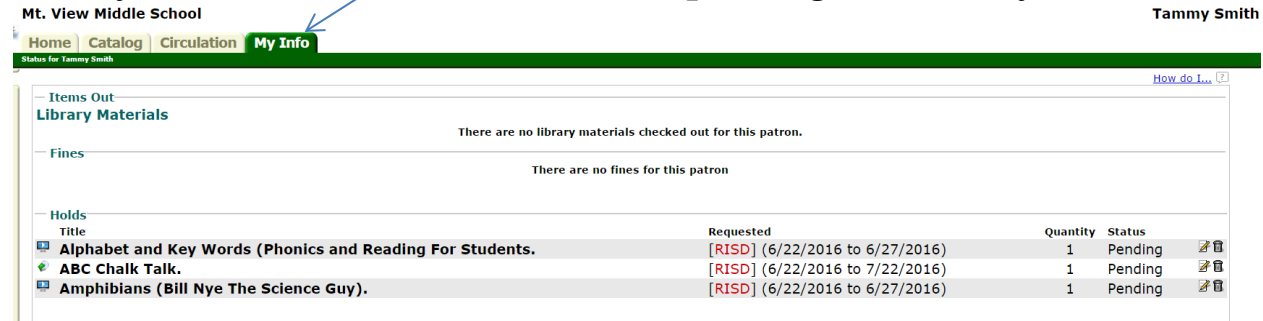

**You can also edit or delete the holds from the page and extend items currently signed out to you if that item can be extended. Extension feature may not be available on all items.** 

**There are many more features to the new system, and this is just the basics but feel free to explore! We hope to help in any way and if you experience any difficulty please call Media Center staff (Shawna or Rose) at 575-627-2540.**